# **DATACOLOR 45 Quick Start Instructions**

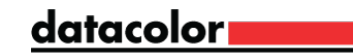

Thank you for purchasing a Datacolor 45 series Portable Spectrophotometer (45G CT, 45G, or 45S). This Quick Start Guide has been provided to get you quickly familiarized with the Datacolor 45 instrument. Please refer to the User Guide for more in-depth information.

# **NOTES**

For more complete information, and for operation with Datacolor Tools, please refer to the Datacolor 45 User's Guide included on the flash drive provided with the instrument, or refer to our website at **www.datacolor.com.**

## **Introduction**

The Datacolor 45 Portable Spectrophotometer can be used in the following configurations:

1. Stand-Alone

The instrument can be used as a stand-alone device without any connection to the Datacolor Tools program. In this configuration, you can calibrate the instrument and make measurements of samples to obtain color difference information.

2. Connected to Datacolor Tools

The instrument can be connected to the Datacolor Tools program and can be used in these 2 basic modes:

- a) PC Access Mode In this mode the instrument can send standard and batch data to Datacolor Tools and receive standard and tolerance data from Datacolor Tools. The instrument is used to gather data which will eventually be uploaded to the software.
- b) Tethered Mode In this mode, the Datacolor Tools program uses the instrument to measure samples (standards or batches) directly from the software with the data immediately available for analysis. The Datacolor Tools program controls the operation of the instrument.

This document will provide basic information to get started with the Datacolor 45 in stand-alone mode. A complete User Guide in PDF form is contained on the USB flash drive accompanying the Datacolor 45 instrument.

### **Charging the Instrument**

Datacolor 45 must be fully charged before using. It takes up to 8 hours to fully charge the unit.

# **NOTES**

The instrument does NOT charge through the USB connection. You must use the AC adapter to charge the instrument.

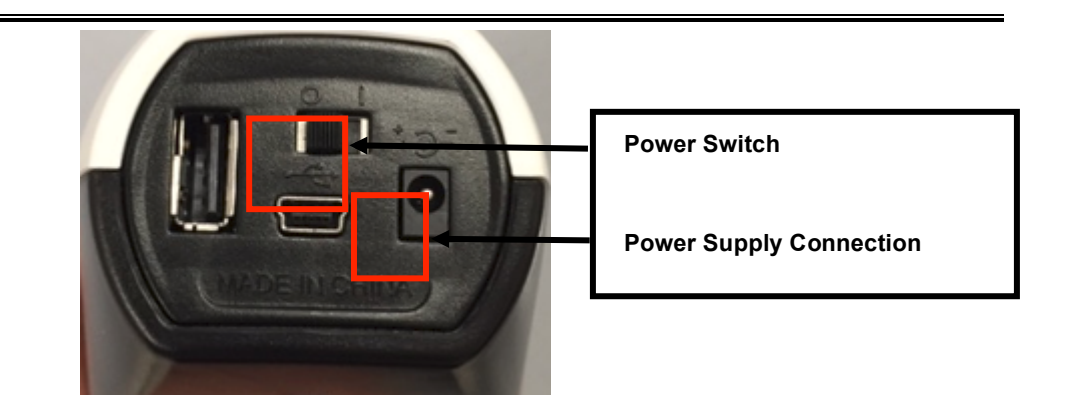

- 1. Connect the power cord to the universal AC switching adapter. Note: Use the appropriate power cord to enable proper connection based on the geographical region.
- 2. Connect the AC switching adapter to the Datacolor 45 instrument.
- 3. Plug the power cord into the outlet.

# **Stand Alone Operation**

### **Starting the Instrument**

To start the instrument, move the switch at the back of the instrument from the "0" position to the "|" position. The instrument will power up and the main QC screen will display.

#### **Navigating the Interface**

Navigate the software display using the navigation buttons on the instrument. Use the left/right and up/down buttons to move through the fields on the screen and the buttons on the Live Bar.

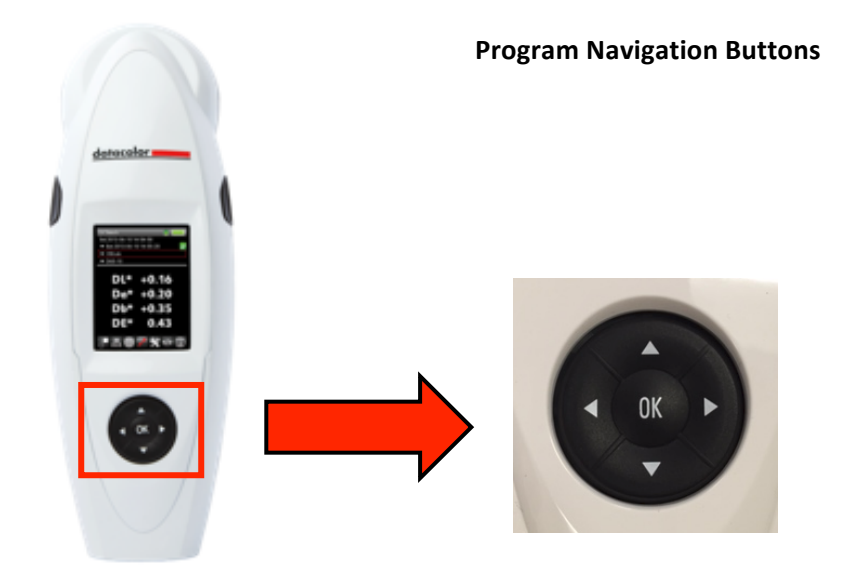

Below is an example of an output screen:

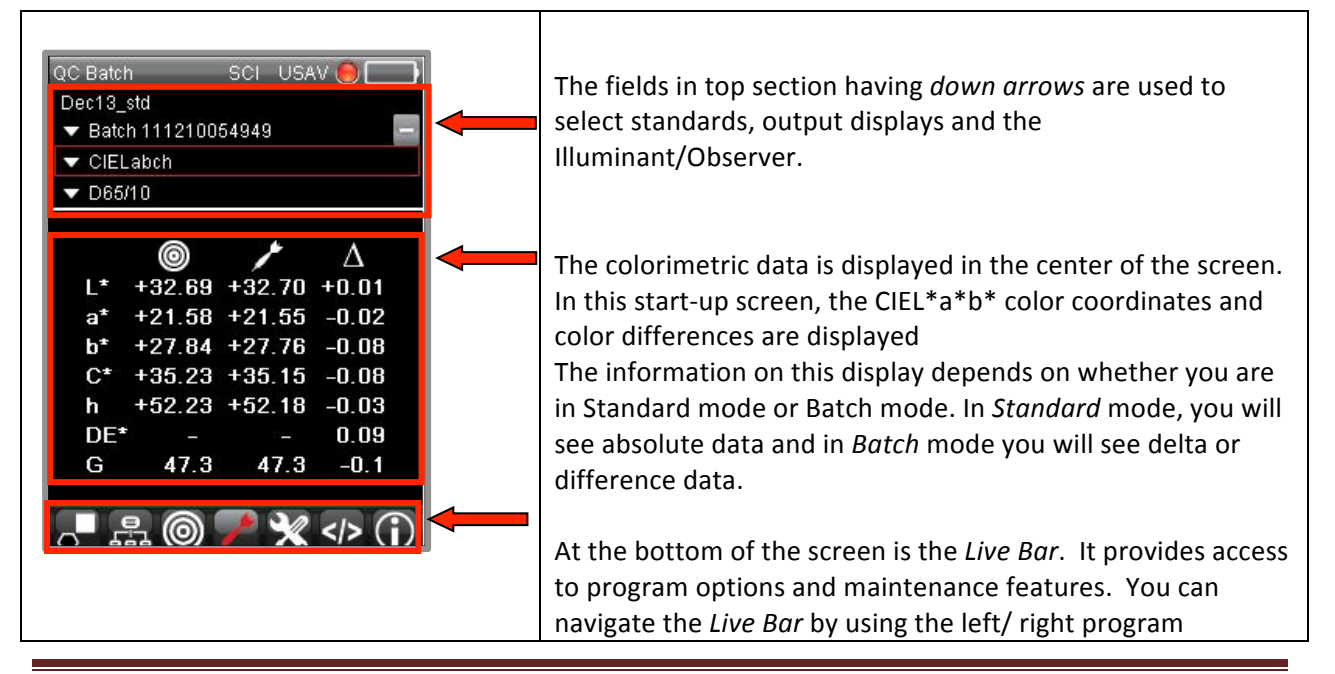

navigation buttons on the instrument.

The fields immediately below the top border identify the standard and batch selections, the colorimetric data displayed and the Illuminant/Observer selected. Use the up/down program navigation buttons to access these fields.

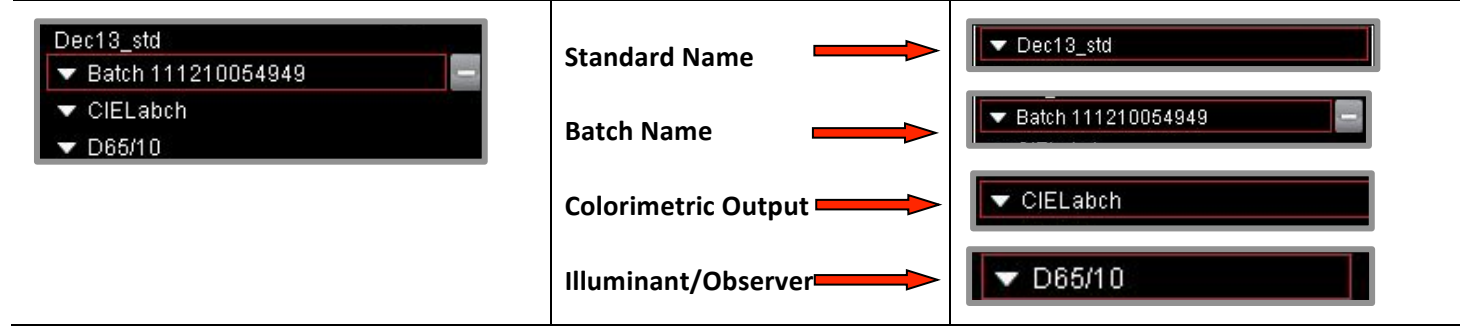

The columns in the center of the screen display the colorimetric data for the standard and batch:

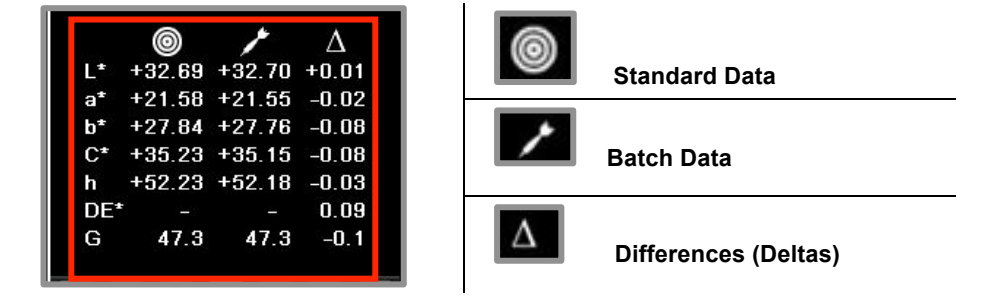

# **NOTES**

The information displayed will change based on the output screen you have selected.

#### **Live Bar Options**

A Live Bar at the bottom of the screen provides access to a variety of options in the onboard software.

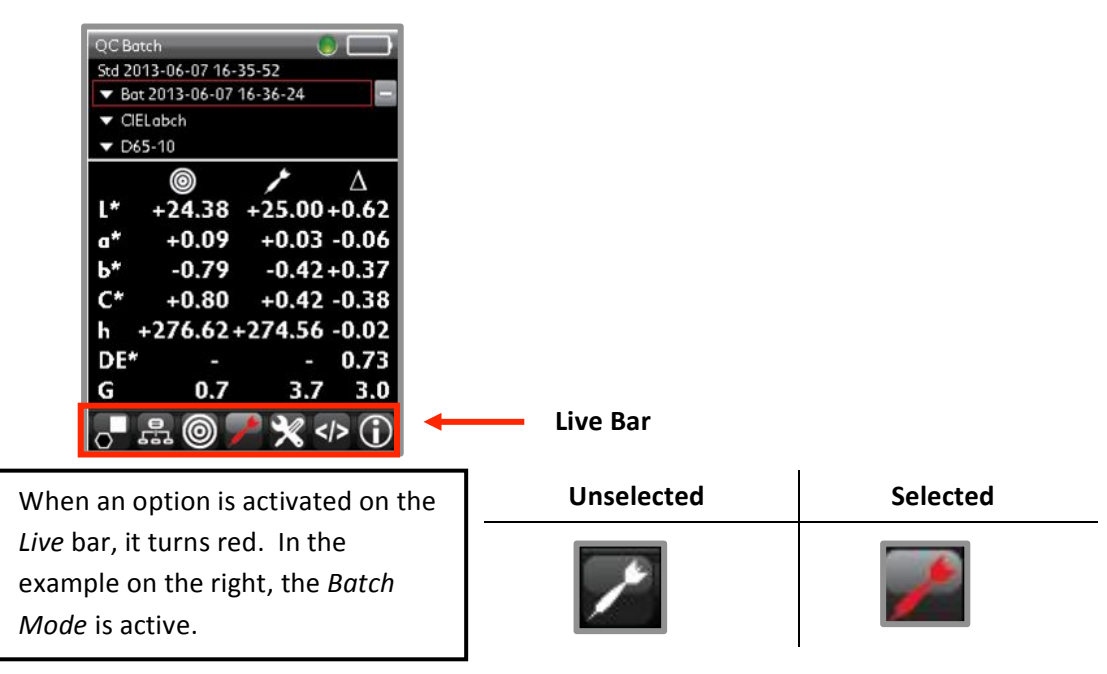

#### **Standard Mode and Batch Mode**

┯

Г

To simplify measurement, the instrument has 2 basic modes for measurement. These are *Standard Mode* and *Batch Mode*.

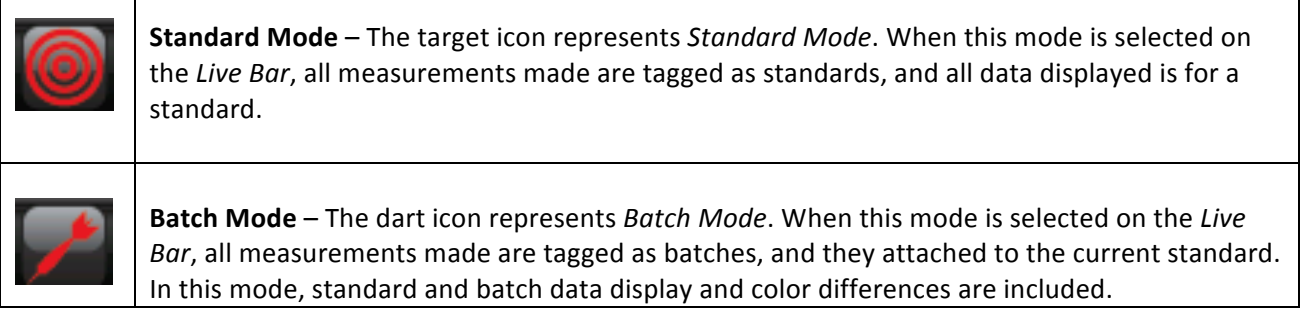

### **Instrument Calibration**

The instrument must be calibrated before taking measurements. Calibration involves measuring a black trap, and a white tile.

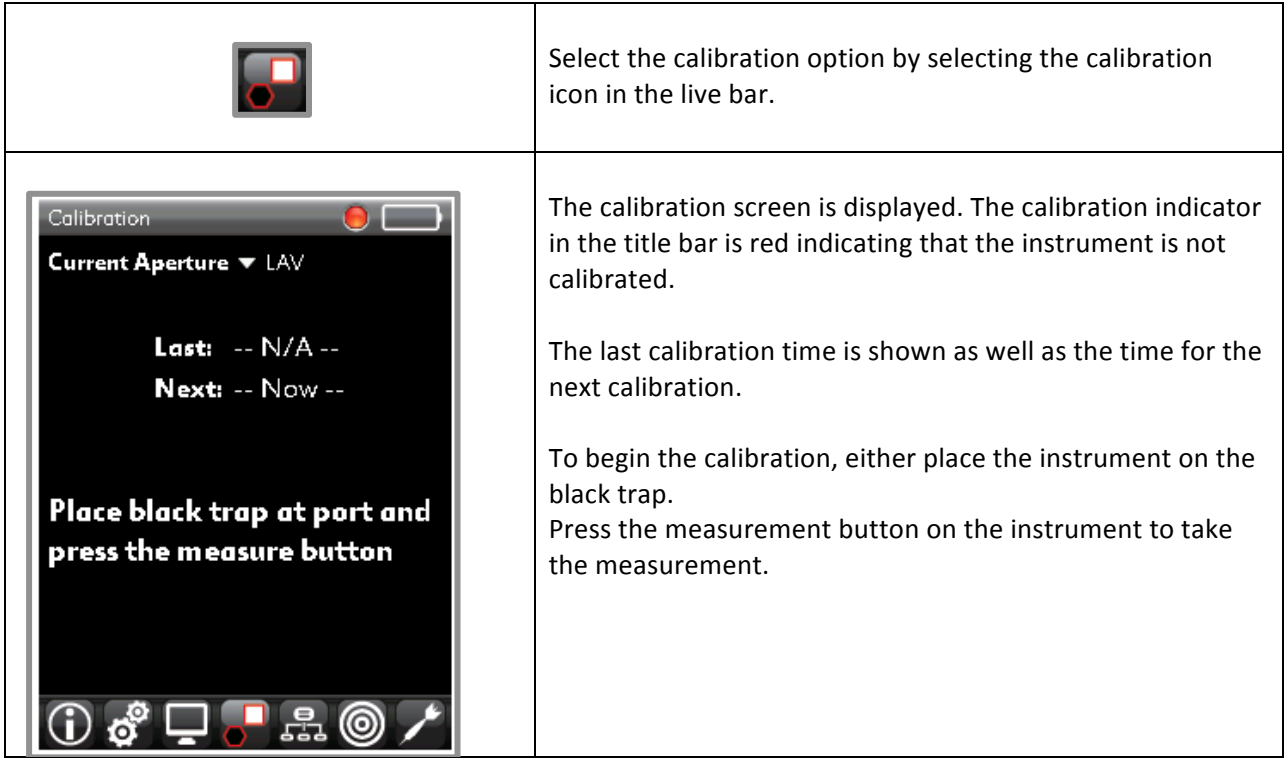

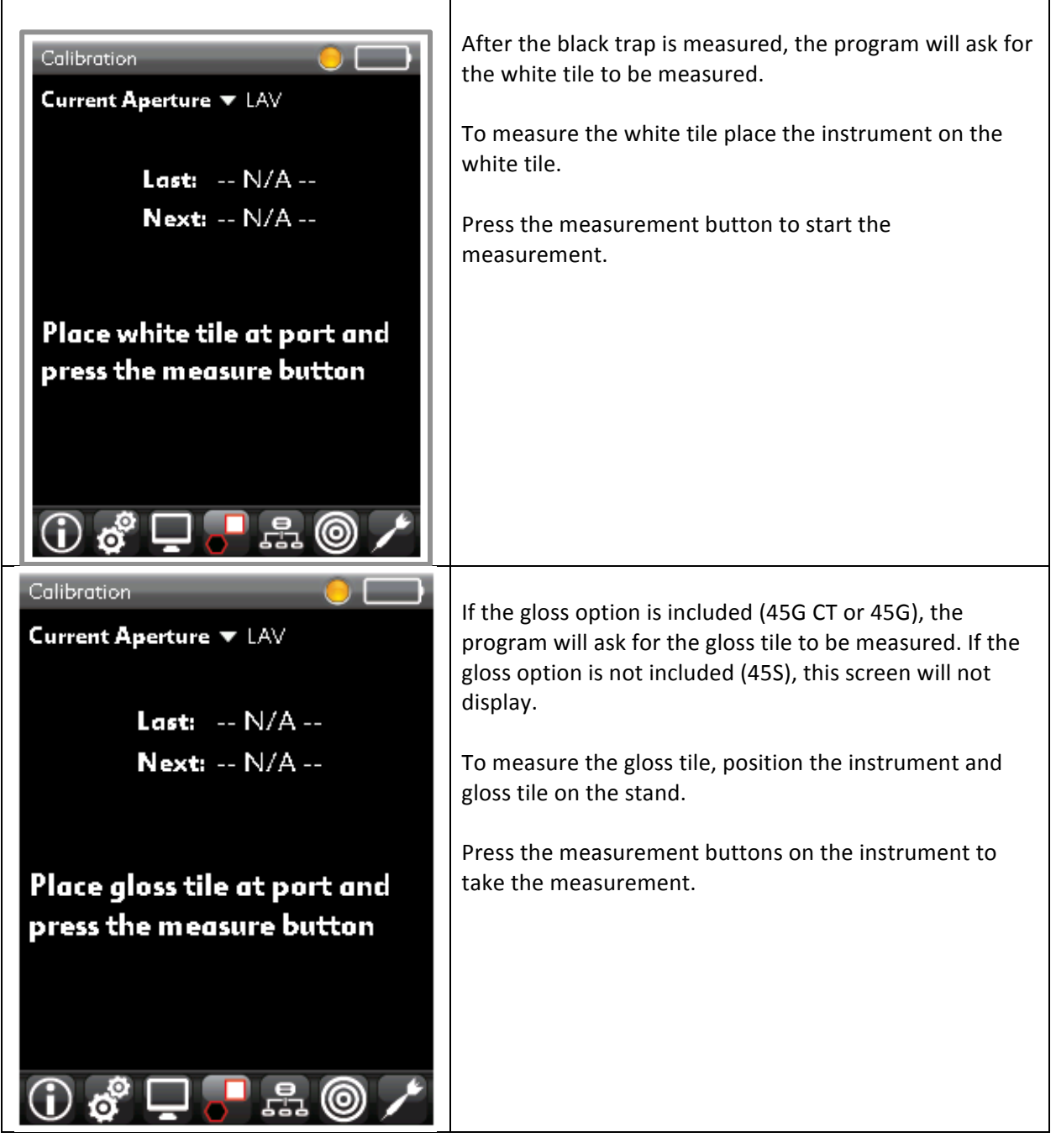

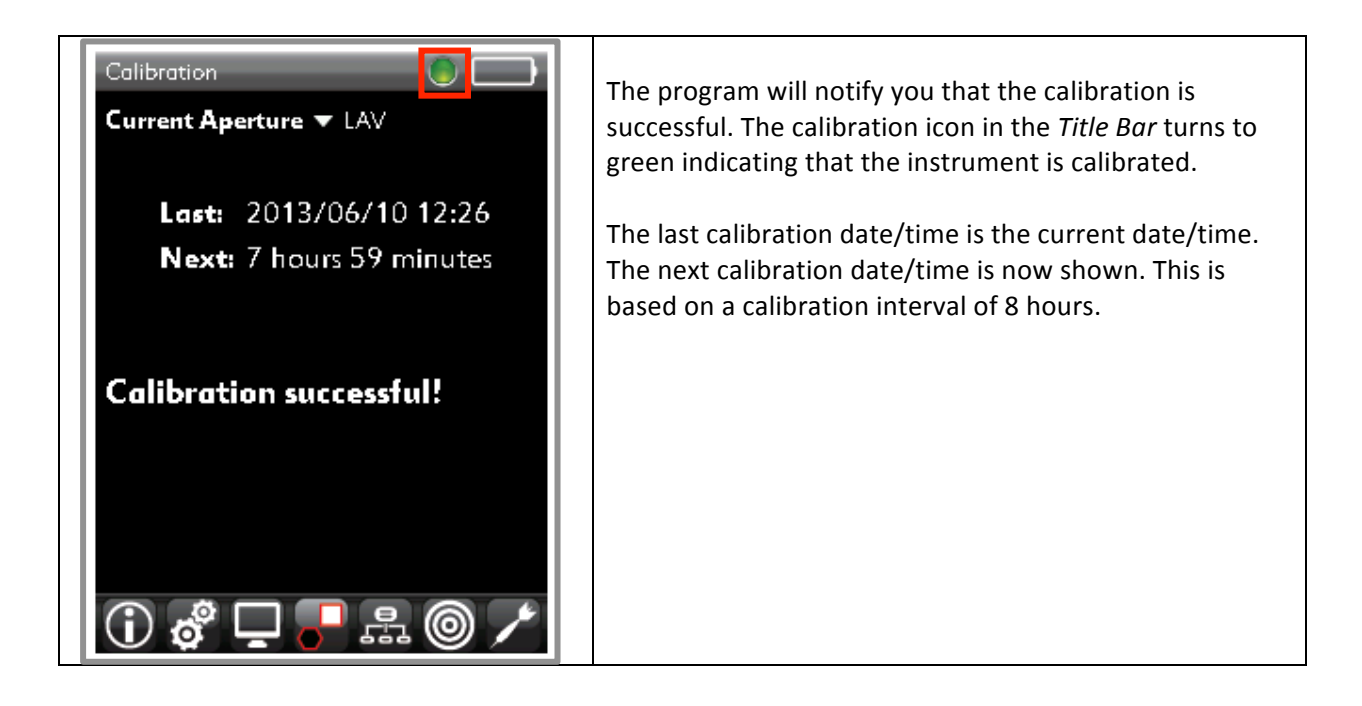

## **Measuring a Standard and a Batch**

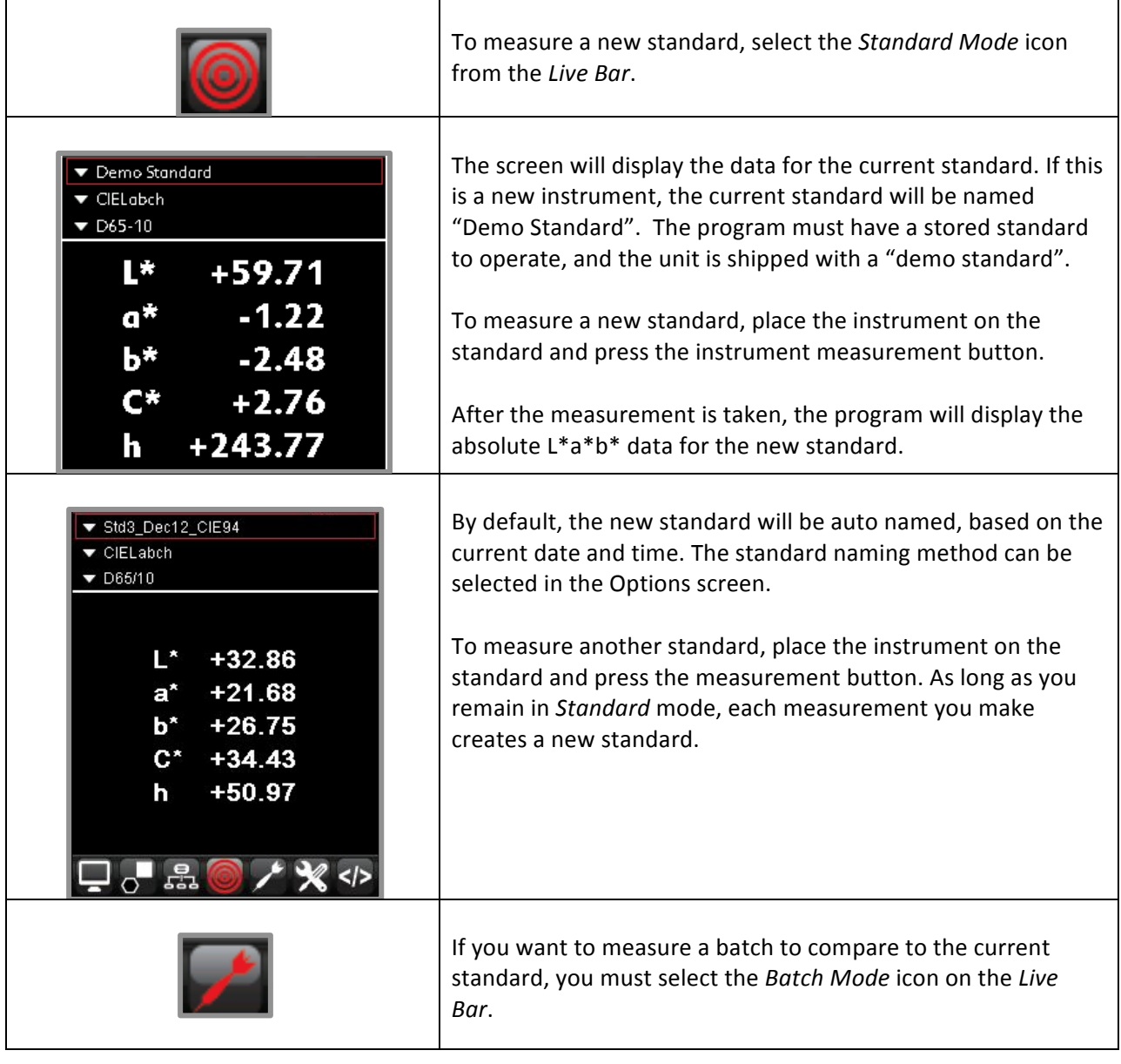

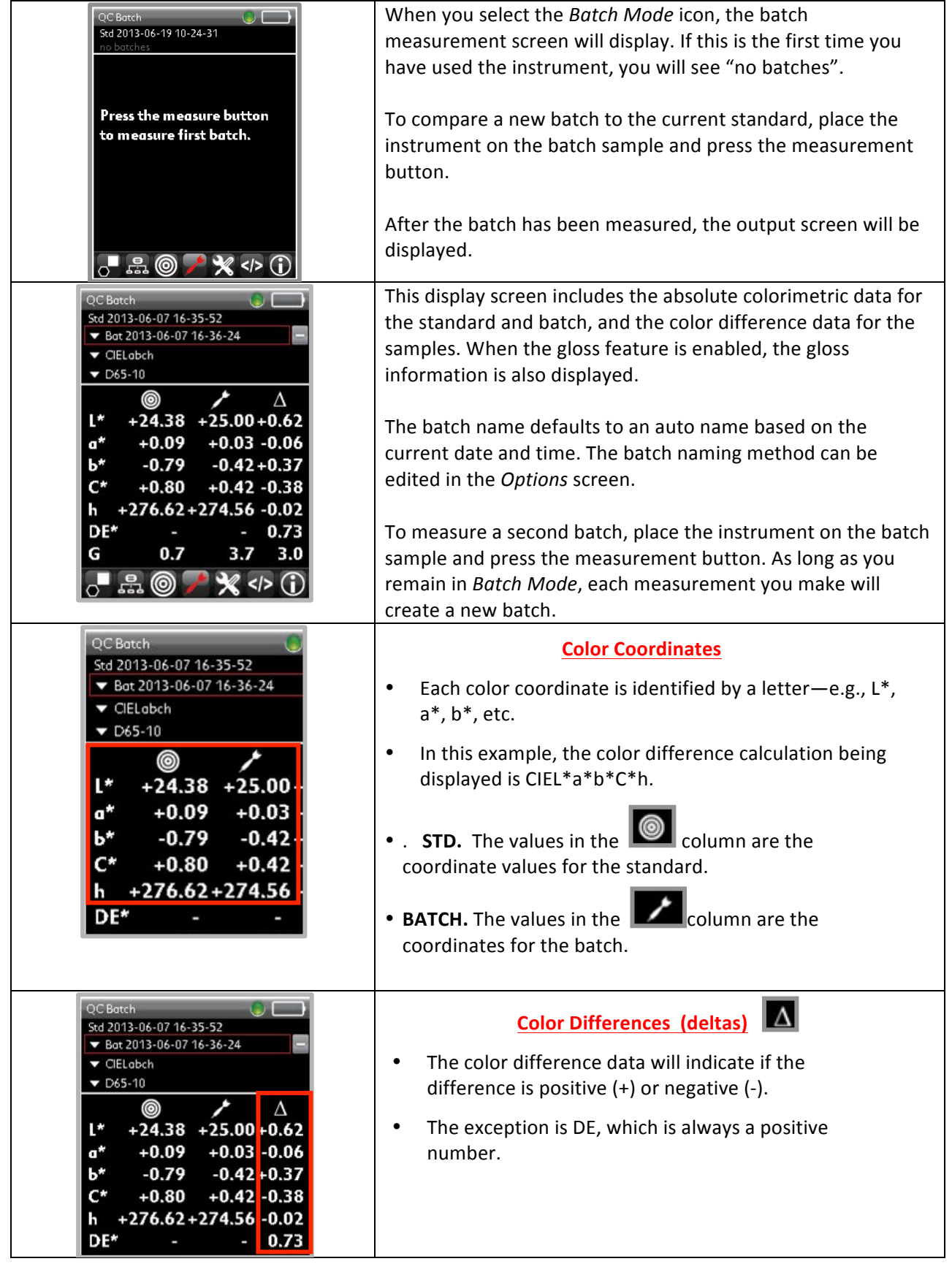